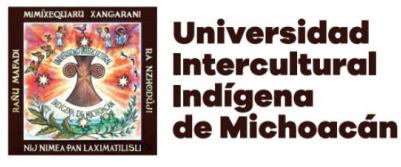

# **GUIA PARA REALIZAR PAGO REFERENCIADO POR BIENES O SERVICIOS ACADÉMICOS**

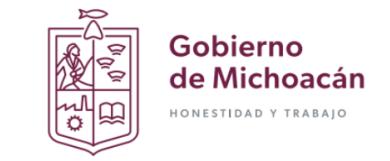

**Para realizar el pago referenciado por bienes o servicios académicos de los alumnos de la UIIM, se deberá realizar el siguiente procedimiento:**

**La referencia para realizar el pago estará compuesta a 3 posiciones para identificar el concepto de pago, conforme a lo siguiente:**

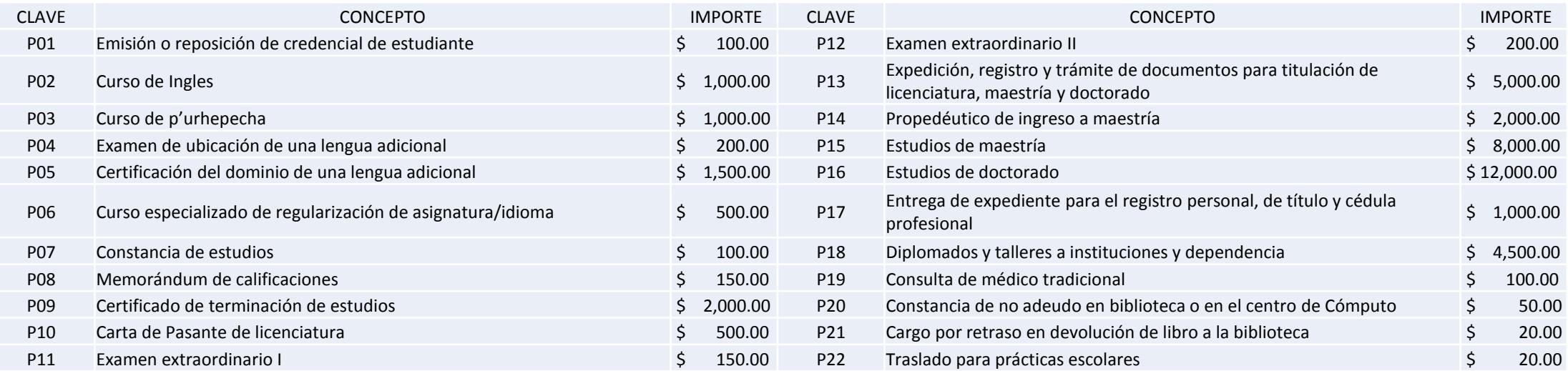

**Y para la identificación del alumno se integrara por la letra M seguida de la matricula**

#### **Ejemplo:**

**Pago de curso de ingles de la matricula 12345678**

**Clave para generar la referencia: P02M12345678**

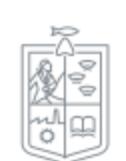

Gobierno de Michoacán · Manual de identidad visual

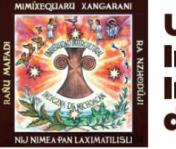

Universidad **Intercultural** Indíaena de Michoacán

# **GUIA PARA REALIZAR PAGO REFERENCIADO POR BIENES O SERVICIOS ACADÉMICOS**

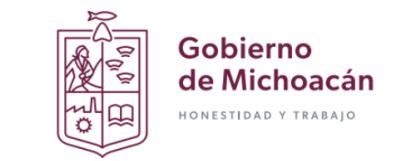

**Una vez identificada la clave para generar la referencia, ingresar al siguiente enlace:**

# **<https://cie.adquiramexico.com.mx/#/>**

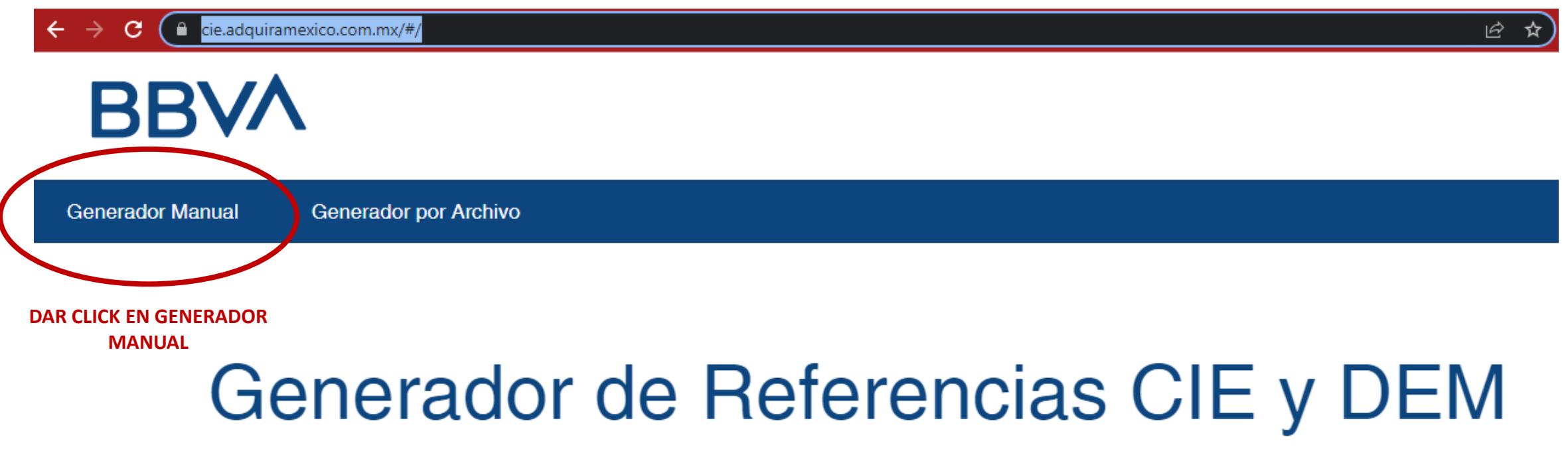

Seleccione generador manual o por archivo

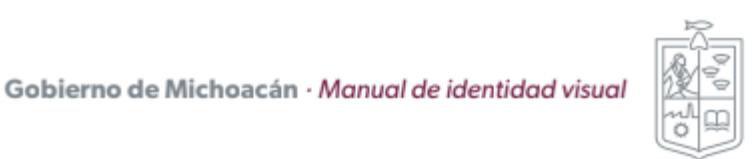

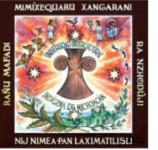

**Universidad Intercultural Indíaena** de Michoacán

**BBVA** 

# **GUIA PARA REALIZAR PAGO REFERENCIADO** POR BIENES O SERVICIOS ACADÉMICOS

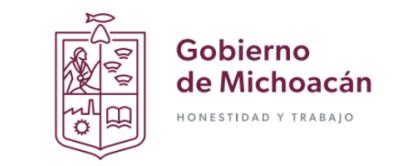

# **BBVA**

**Generador Manual** 

**Generador por Archivo** 

### **Generador Manual**

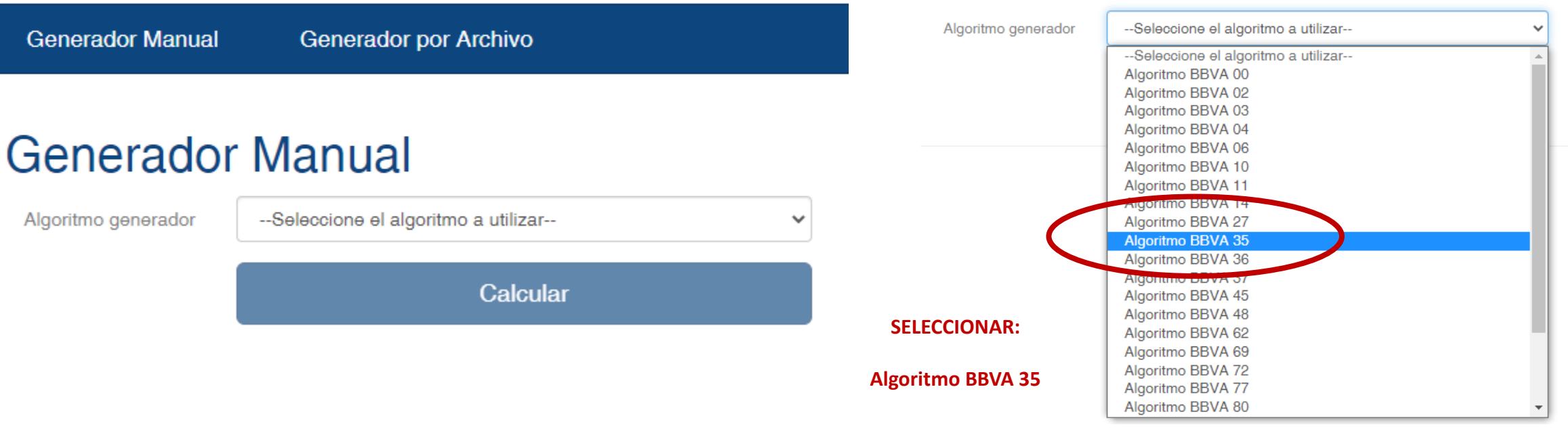

Gobierno de Michoacán · Manual de identidad visual

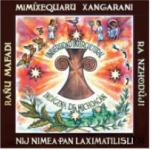

**Universidad Intercultural Indígena** de Michoacán

## **GUIA PARA REALIZAR PAGO REFERENCIADO POR BIENES O SERVICIOS ACADÉMICOS**

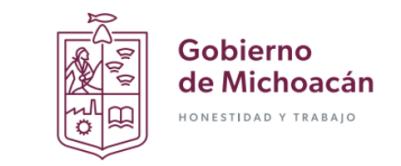

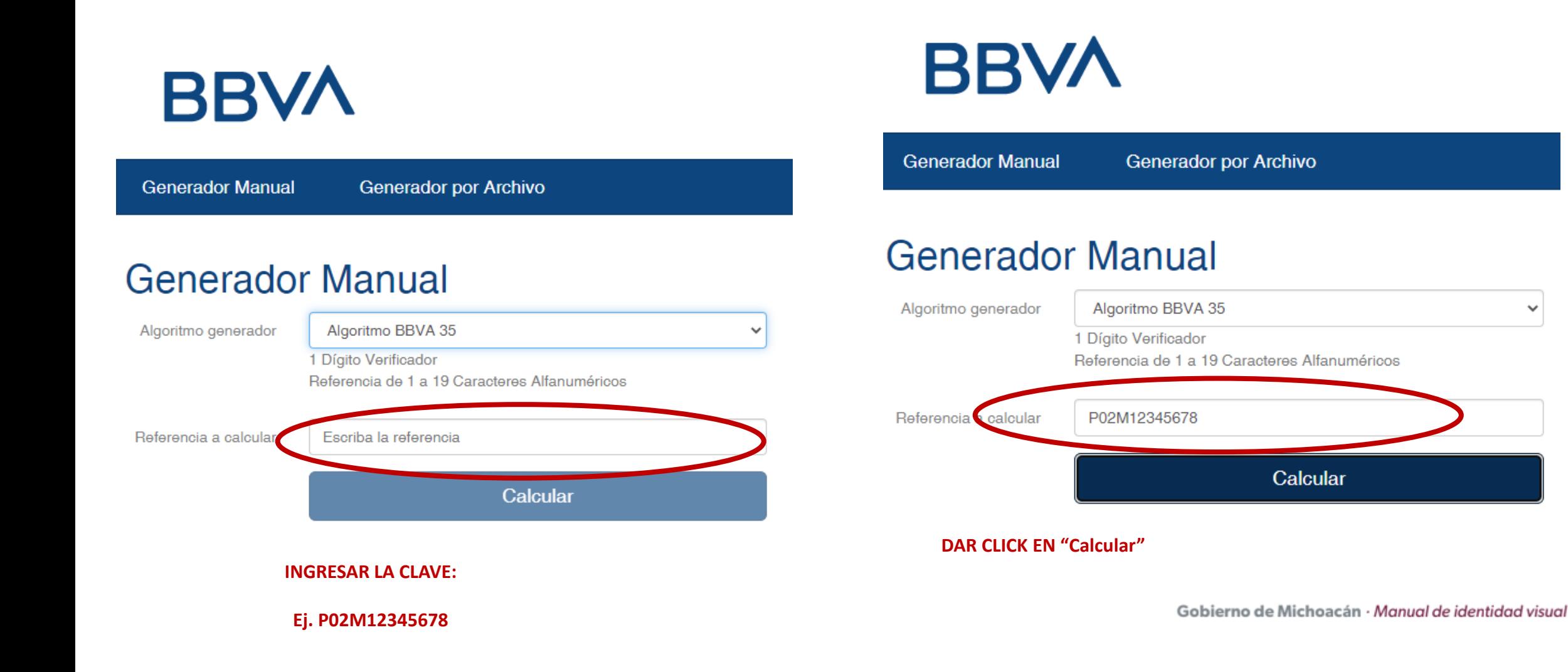

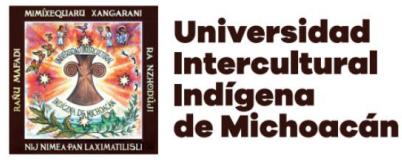

## **GUIA PARA REALIZAR PAGO REFERENCIADO POR BIENES O SERVICIOS ACADÉMICOS**

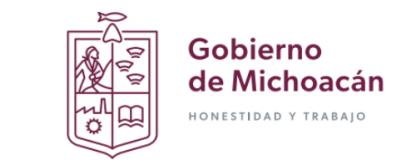

# **BBVA**

**Generador Manual** 

**Generador por Archivo** 

### **Generador Manual**

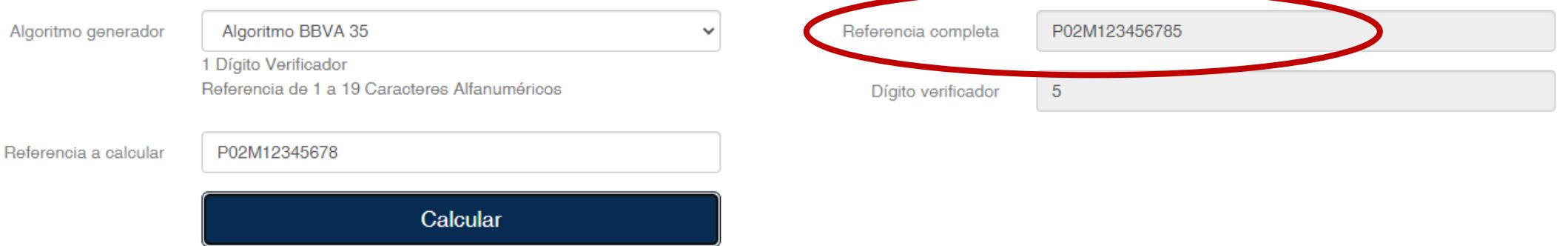

**UNA VEZ GENERADA LA REFERENCIA, PARA REALIZAR EL PAGO EN VENTANILLA, EN LA PRACTICAJA O EN LA APP DE BBVA, SE REQUIEREN LOS SIGUIENTES DATOS:**

#### **NOMBRE O CONVENIO: 1745689 REFERENCIA: PXXMXXXXXXXXX CONCEPTO: NOMBRE DEL ALUMNO**

**ADICIONALMENTE EN EL CASO DE APP's DE OTROS BANCOS SE DEBERA AGREGAR LA CLABE INTERBANCARIA DE LA CUENTA**

**012470001158088711**

Gobierno de Michoacán · Manual de identidad visual

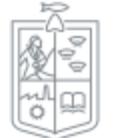